# A quick tour of computing-related topics in CP3

What you can do, how to do it and who to ask when you're lost

#### Local team

Three physicists to help you in your daily work:

- Pavel Demin
- Andres Tanasijczuk
- Jérôme de Favereau

Contact:

- CP3 issue tracking [cp3-git.irmp.ucl.ac.be/cp3-support/helpdesk/issues](http://cp3-git.irmp.ucl.ac.be/cp3-support/helpdesk/issues) or IRMP intranet  $\rightarrow$  computing  $\rightarrow$  tickets system
- if the tracker is not suitable, cp3-support@listes.uclouvain.be

#### Other contacts

UCLouvain IT:

- 8282@uclouvain.be
- phone: (0104) 78282 (french preferred)

UCLouvain other contacts:

- (010 4) 7 2222: emergencies
- (010 4) 7 2424: 24/7 contact for non-emergencies

Computing cluster management (CISM)

● egs-cism@listes.uclouvain.be

#### How to avoid using these ?

CP3 IT documentation:

- [cp3-git.irmp.ucl.ac.be/cp3-support/helpdesk](http://cp3-git.irmp.ucl.ac.be/cp3-support/helpdesk)
- IRMP Intranet  $\rightarrow$  computing  $\rightarrow$  computing wiki

CP3 administrative documentation:

- [cp3-git.irmp.ucl.ac.be/cp3/users-wiki](http://cp3-git.irmp.ucl.ac.be/cp3/users-wiki)
- IRMP Intranet  $\rightarrow$  general  $\rightarrow$  Users wiki
- collaborative: only filled by CP3 members

UCLouvain IT homepage:

[intranet.uclouvain.be/fr/myucl/services-informatiques](http://intranet.uclouvain.be/fr/myucl/services-informatiques)

#### **Basics**

#### Your Accounts

UCLouvain (all members)

• for email, wifi and uclouvain intranet

CP3 (get it from our secretary)

• for CP3 tools (issues, travels, preprints, profile, gitlab...)

Indico (create it on **agenda.irmp.ucl.ac.be)** 

● for the agenda

CECI (create it on [www.ceci-hpc.be\)](http://www.ceci-hpc.be)

• for the computing cluster(s)

#### CP3 websites

The CP3/IRMP intranet:

[cp3.irmp.ucl.ac.be/intranet](https://cp3.irmp.ucl.ac.be/intranet)

The CP3 public website:

[cp3.irmp.ucl.ac.be](http://cp3.irmp.ucl.ac.be)

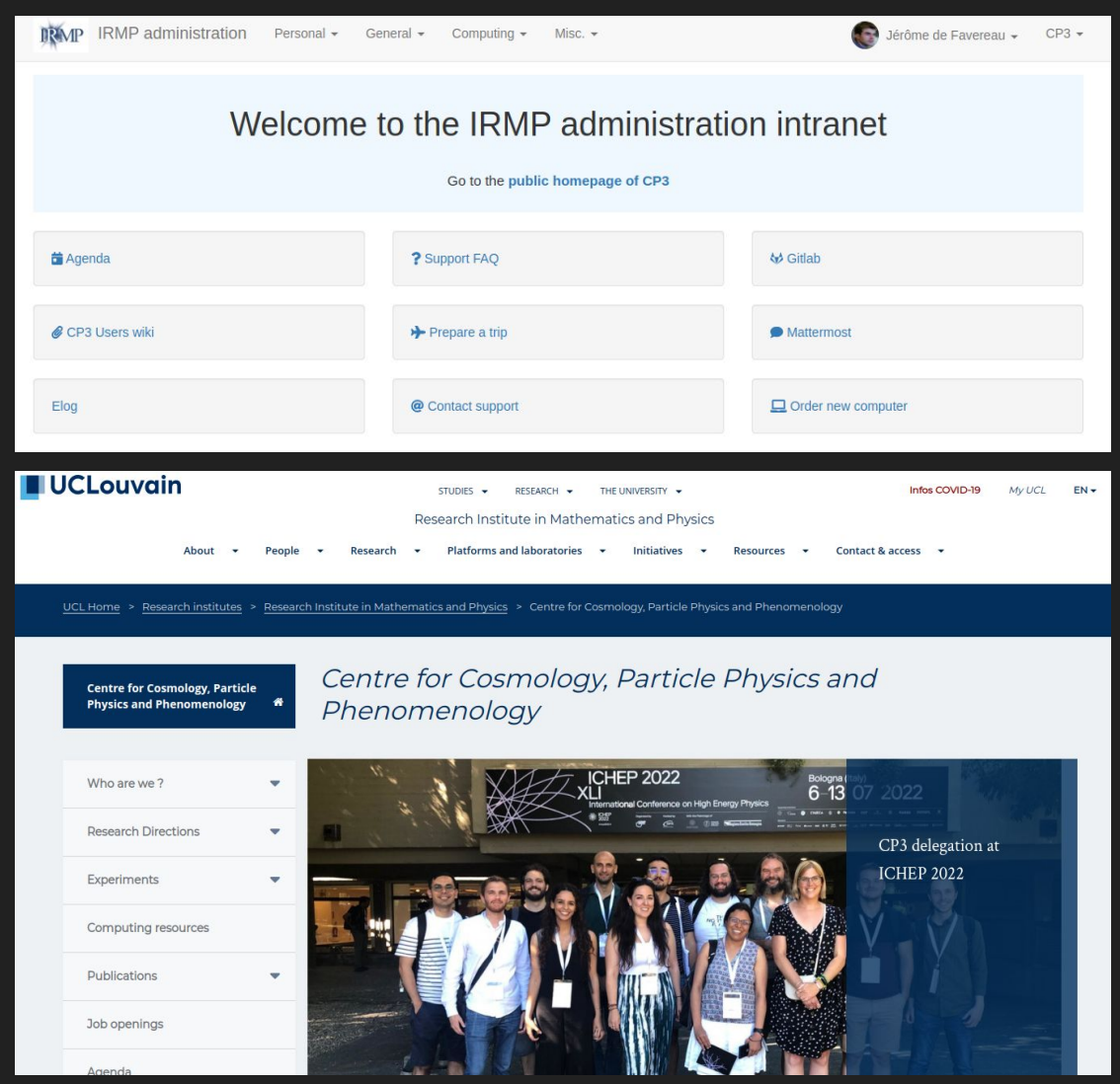

## Email

Email is managed by UCLouvain

- completely delegated to Microsoft Outlook
- webmail: [outlook.office.com/mail/inbox](https://outlook.office.com/mail/inbox)
- configuration of clients: [intranet.uclouvain.be/fr/myucl/services-informatiques/mail](http://intranet.uclouvain.be/fr/myucl/services-informatiques/mail-comparaison-clients-de-messagerie.html)[comparaison-clients-de-messagerie.html](http://intranet.uclouvain.be/fr/myucl/services-informatiques/mail-comparaison-clients-de-messagerie.html)
- recommended clients: Apple Mail, Microsoft Outlook, or just use the webmail. Thunderbird is not supported by UCLouvain anymore.
- Credentials : uclouvain email address and password

#### **Network**

Cable connection (better stability)

- ➔ requires registration by cp3-support (security reasons)
- $\rightarrow$  guests can use it too: IRMP intranet  $\rightarrow$  computing  $\rightarrow$ guest connection

Wifi (managed by UCLouvain)

- ➔ main network: UCLouvain / eduroam (equivalent)
- ➔ login: uclouvain email address and password
- ➔ guests: use eduroam or register for a temporary account

#### [intranet.uclouvain.be/fr/myucl/services-informatiques/wifi](http://intranet.uclouvain.be/fr/myucl/services-informatiques/wifi-demande-d-acces-visiteur.html)[demande-d-acces-visiteur.html](http://intranet.uclouvain.be/fr/myucl/services-informatiques/wifi-demande-d-acces-visiteur.html)

#### **Backups**

Make sure you have a reliable backup system, disks die everyday. UCLouvain provides:

- Incremental backups every day
- 150GB storage

Conditions:

- being connected to the cable network
- having a UCLouvain laptop

Help:

[intranet.uclouvain.be/fr/myucl/services-informatiques/backup.](http://intranet.uclouvain.be/fr/myucl/services-informatiques/backup.html) [html](http://intranet.uclouvain.be/fr/myucl/services-informatiques/backup.html)

#### **Printers**

Default printer: RICOH copier 3rd floor

- printing (color, staples, etc.)
- scanning
- copies
- print from usb stick

Installation: computing wiki  $\rightarrow$  printing

### **Software**

Windows / Mac:

- Use the uclouvain automated software tool: [intranet.uclouvain.be/fr/myucl/services-informatiques/land](http://intranet.uclouvain.be/fr/myucl/services-informatiques/landesk-portail-d-installation-logiciels.html) [esk-portail-d-installation-logiciels.html](http://intranet.uclouvain.be/fr/myucl/services-informatiques/landesk-portail-d-installation-logiciels.html)
- Provide an account number if the software is not free
- When in doubt, fill a CP3 issue
- No more Mathematica home-use unfortunately, use the network license (see CP3 wiki)

Windows only:

● if you need administrator access, you can use the 'CII' application from the system tray.

#### **Software**

Linux:

● use your distribution's package manager

Some scientific tools are available on the computing cluster (details later)

#### IRMP intranet

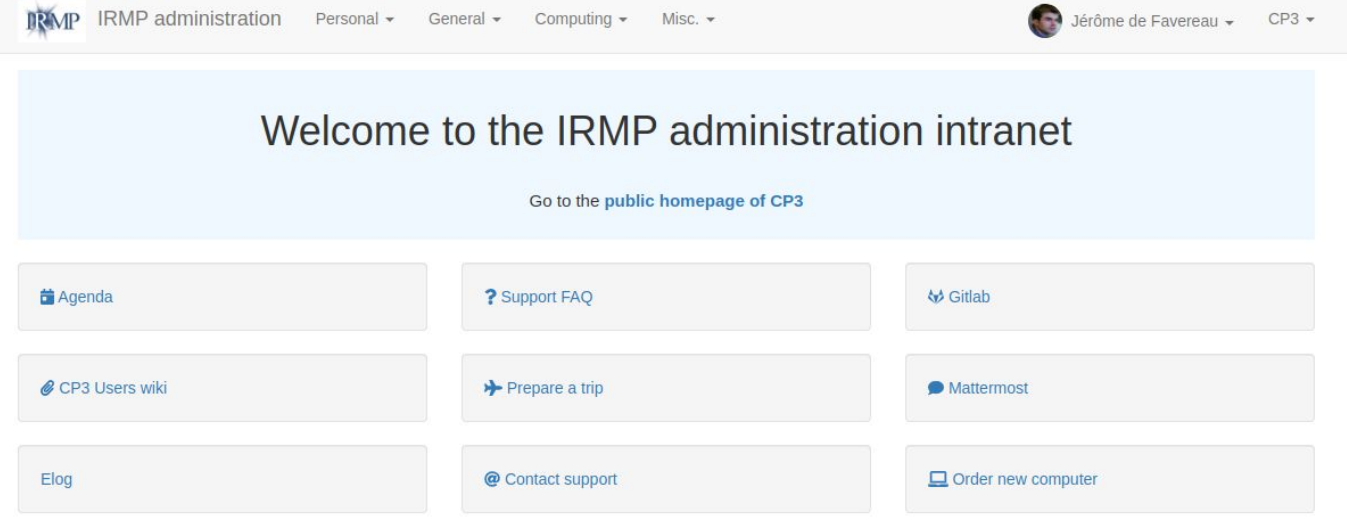

# Personal profile

Check and fill your profile: personal  $\rightarrow$  modify my profile

Used for visibility:

- public homepage
- contact information

Important fields:

- office phone number
- office number
- research description
- profile picture
- nationality

#### Jérôme de Favereau

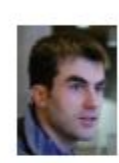

CP3 website developement and maintenance, issue tracking system, general support, cluster maintenance, openstack deployement, CMS detector upgrade among other things...

Research profile

Office: E.356 Phone: (+32 10 4) 7 3113 Email: jerome.defavereau@uclouvain.be

#### Personal homepage

Fill your homepage: personal  $\rightarrow$  edit my homepage

- Linked from public website
- Automatic content:
	- contact information
	- your team (academics only)
	- recent publications
	- current projects in CP3
- Custom content:
	- teaching
	- research statement
	- $\circ$  anything you want...

# **Traveling**

Mandatory for research trips:

- Supervisor's approval
- Approved billing account for travel agency
- UCLouvain travel forms with IRMP president signature

All managed through our system: personal  $\rightarrow$  prepare a trip

Don't forget to fill the 'contract type' field.

Expenses reimbursement is managed by UCLouvain:

- MyUCL  $\rightarrow$  'Finances' widget  $\rightarrow$  Notes de frais
- add the widget if missing ([link\)](https://myalfresco.uclouvain.be/alfresco/service/ucl/streamDownload/workspace/SpacesStore/5787be5d-26de-404d-bbed-529b48bad96d/QUICK%20START%20GUIDE%20Widget%20SAP%20Finance_english%20version.pdf)

#### **Preprints**

All papers need to be registered in the CP3 preprints system:

 $general \rightarrow add/manage$  preprints

- Recent preprints are shown on the public website
- Your preprints list appears on your homepage
- Your preprints are automatically added to the UCLouvain publications system (DIAL) once they are published

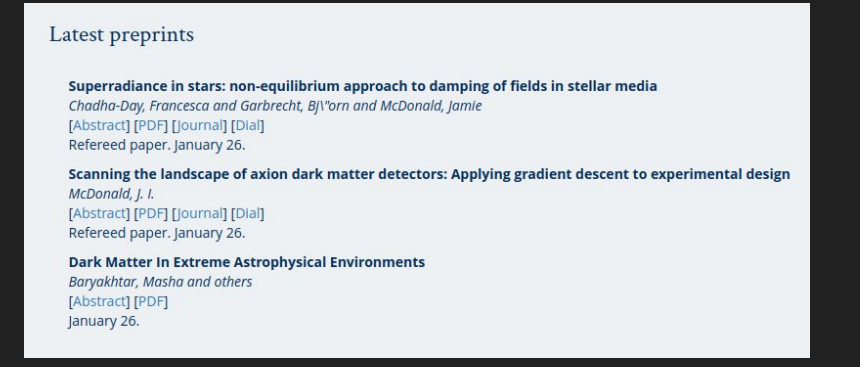

#### **Preprints**

Collaboration papers:

- All collaboration papers are automatically added to DIAL
- Only add papers with a relevant personal contribution to the CP3 preprints system

Notes:

- To be automatically added to DIAL, preprints in the CP3 system need an arxiv reference
- If you used the computing cluster for a paper, please thank the UCLouvain computing center team (CISM)

#### Agenda

- We use a local installation of CERN's Indico for all events: [agenda.irmp.ucl.ac.be](https://agenda.irmp.ucl.ac.be/)
- Upcoming events are shown on the public website
- All CP3 members are allowed to create events in relevant categories. Open an issue if you need more permissions.
- Rooms should be booked there
- You can (and probably should) get the agenda in your personal calendar tool using:

[cp3.irmp.ucl.ac.be/agenda/merged\\_ics/CP3](http://cp3.irmp.ucl.ac.be/agenda/merged_ics/CP3)

#### **Gitlab**

[cp3-git.irmp.ucl.ac.be](https://cp3-git.irmp.ucl.ac.be/) offers a development environment for your projects:

- versioning
- issue tracking
- wiki
- fine-grained permissions
- continuous integration

Versioning is strongly recommended for all papers and code projects.

You can also use gitlab for just one of its features, for instance if you need a wiki page for documentation.

#### **Mattermost**

Mattermost is an open-source slack clone

It offers the usual features:

- group chat
- organisation in teams and channels
- searchable history
- file, image and links sharing

Access it on [cp3-mm.irmp.ucl.ac.be](https://cp3-mm.irmp.ucl.ac.be/) (cp3 credentials)

#### Other CP3 tools

- Working groups: automatic mailing lists
- Building map: find people in tower E
- Send mails to CP3 people by category: PhD, PostDoc, etc…

There's a ton more tools for academics but it's not the point of this talk.

#### UCLouvain tools

# The Office 365 ecosystem

As a UCLouvain member you have access to the whole system:

- shared agenda
- cloud storage (onedrive, 1TB)
- online office tools (word, excell, ...)
- online forms
- notes
- collaborative tools:
	- 'Planner' for task management
	- 'Teams' for chat and videoconference

Pick the ones that work for you.

#### Storage and transfer

You have a 20GB general-purpose, backuped space:

[intranet.uclouvain.be/fr/myucl/services-informatiques/service-f](https://intranet.uclouvain.be/fr/myucl/services-informatiques/service-fichier-personnel.html) [ichier-personnel.html](https://intranet.uclouvain.be/fr/myucl/services-informatiques/service-fichier-personnel.html)

Groups can also make a request for a shared storage space

[intranet.uclouvain.be/fr/myucl/services-informatiques/service-f](https://intranet.uclouvain.be/fr/myucl/services-informatiques/service-fichier-groupe.html) [ichier-groupe.html](https://intranet.uclouvain.be/fr/myucl/services-informatiques/service-fichier-groupe.html)

To transfer very large files  $(\rightarrow 100GB)$ , you can use this:

[filesender.belnet.be](https://filesender.belnet.be/)

### Computing cluster

# The cluster

Located in the DC3 building

CP3 Worker nodes:

- 10 racks
- $\sim$ 100 machines
- 3500 job slots

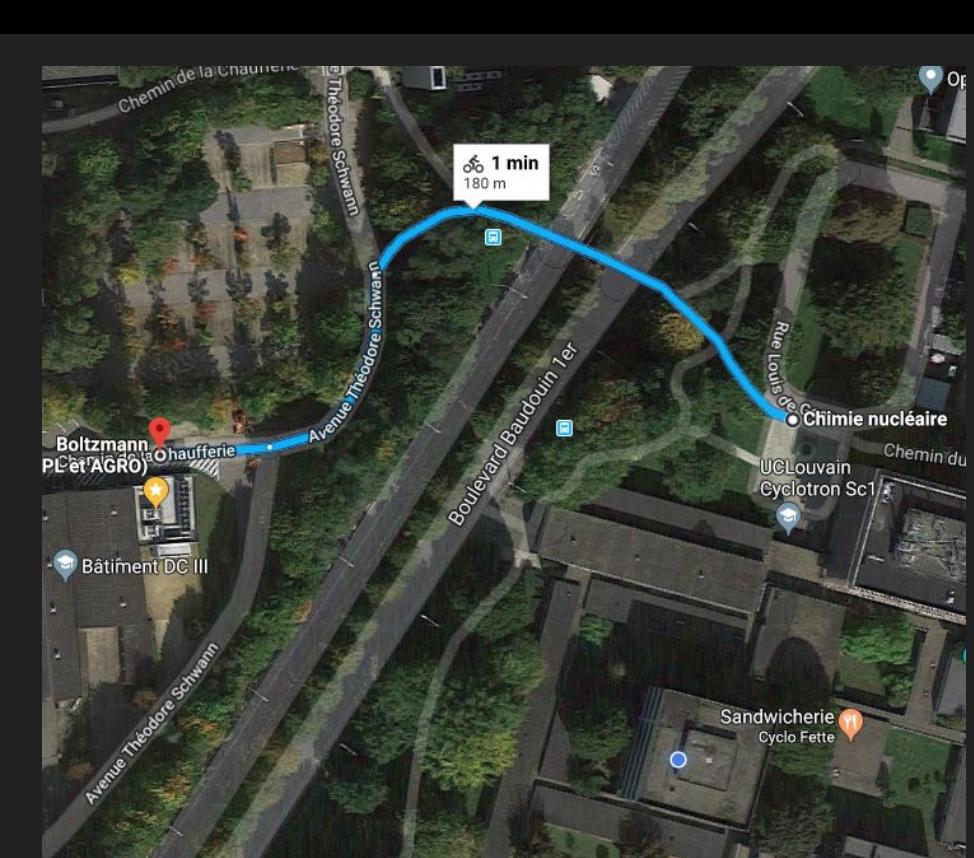

3.2 GB RAM/slot on average (2GB to 4GB)

Network:

- 1Gb/s connection from worker nodes
- 10 Gb/s connection from storage nodes
- 10 Gb/s connection to the GEANT network

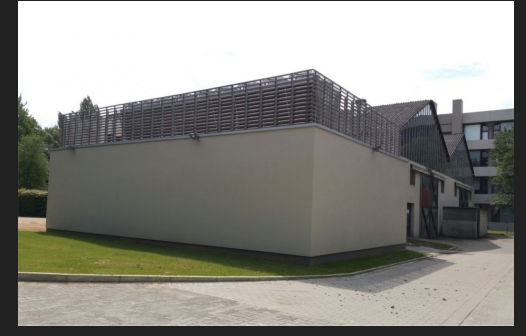

# Storage

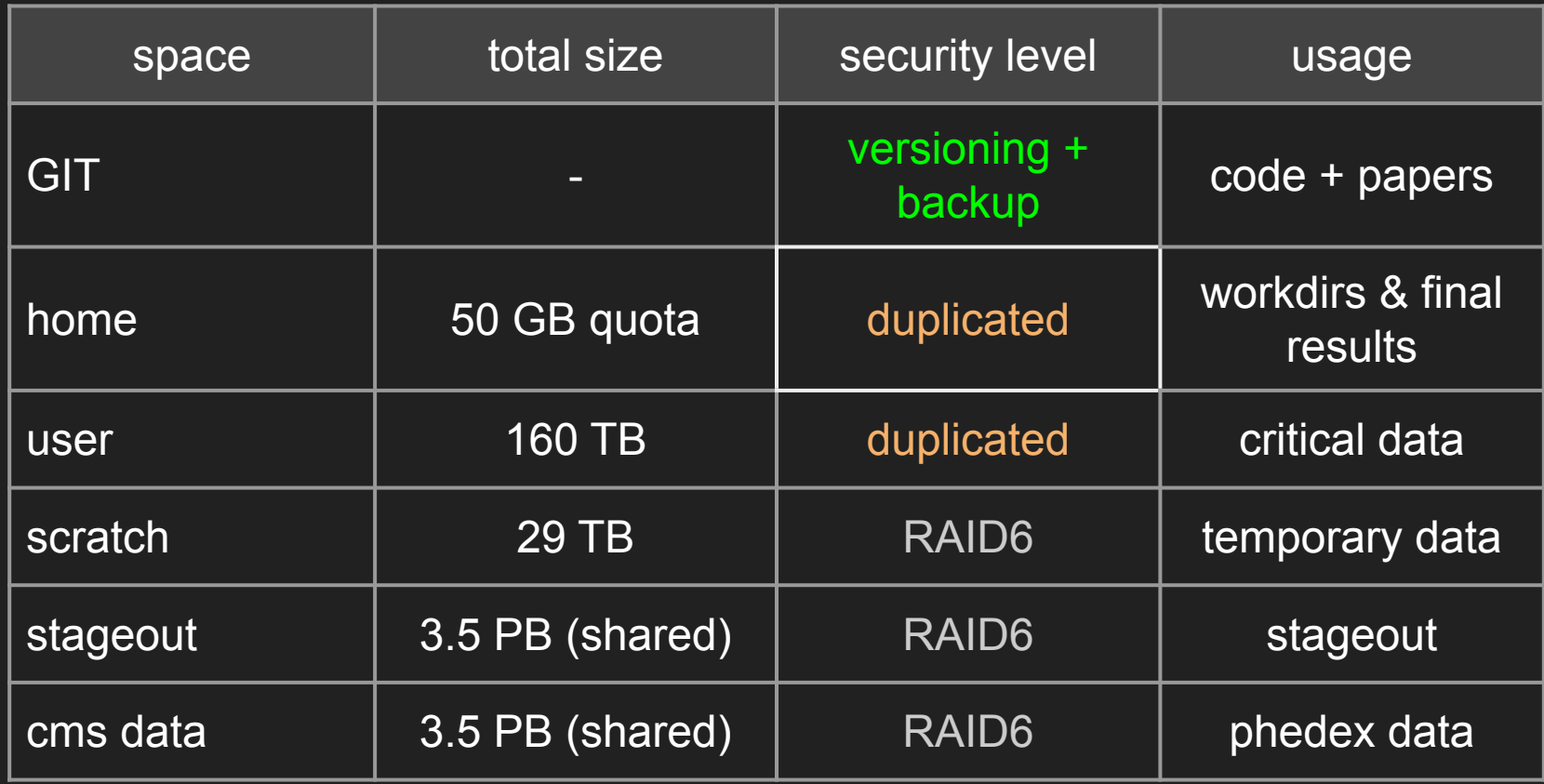

#### CECI clusters

You can also access the CECI clusters:

- 5 clusters in Wallonia: Louvain, Brussels, Liège, Namur, **Mons**
- Shared file system between clusters, 10Gb/s interconnect
- Clusters with different focus:
	- Mons & Louvain: GPU accelerators
	- Namur: openMP jobs (many cores/CPU)
	- Louvain: massively parallel jobs (omnipath)
	- $\circ$  ...

See:<http://www.ceci-hpc.be/clusters.html>

#### Account

CECI account:

- request from [www.ceci-hpc.be](http://www.ceci-hpc.be/)
- requires a UCLouvain email
- needs to be renewed every year
- notification 1 month before expiration

External collaborators:

- can get guest status
- a UCLouvain academic has to register them
- needs to be renewed every 6 months

#### Access

Our user interface:

● ingrid-ui1.cism.ucl.ac.be (CentOS 7)

From outside the UCLouvain network, go through gwceci.cism.ucl.ac.be (see wiki for help)

Use these to:

● prepare runs, compile, look at plots, etc...

Do not use for:

• long/computer intensive jobs

#### **Documentation**

CP3-related topics are in our wiki:

- [Getting started](https://cp3-git.irmp.ucl.ac.be/cp3-support/helpdesk/-/wikis/GettingStarted)
- [Job submission](https://cp3-git.irmp.ucl.ac.be/cp3-support/helpdesk/-/wikis/Slurm)

Louvain-specific topics are in the CISM doc:

● [www.cism.ucl.ac.be/doc](https://www.cism.ucl.ac.be/doc/)

More general topics can be found in the CECI documentation:

● [support.ceci-hpc.be/doc](https://support.ceci-hpc.be/doc/)

#### CECI training program

Set of training sessions given each year to help you use the computing cluster and learn new tools (1 or 2 days per session).

#### ● HPC basics

- Introduction, SSH, Linux, VIM
- software modules, SLURM, checkpointing
- Programming
	- Intro to Fortran, C, C++, Python, Julia, R, Matlab
	- Programming for a cluster
	- Debugging and profiling
- Parallel computing (MPI, OpenMP, GPUs)
- Data management and Open Data
- Data science
	- Intro to Tensorflow
	- Singularity
	- Intro to industry-standard big data tools

#### CECI training program

Training sessions start in November and end in March

Next session: data science on March 14 [\(https://indico.cism.ucl.ac.be/event/129/\)](https://indico.cism.ucl.ac.be/event/129/)

Full program:

[www.ceci-hpc.be/training.html](http://www.ceci-hpc.be/training.html)

All sessions, and much more, are available on the CECI youtube channel:

[www.youtube.com/channel/UCaFutwpSbKmWOxDwEqUpSqA](http://www.youtube.com/channel/UCaFutwpSbKmWOxDwEqUpSqA)

### CP3 Software

Preinstalled software:

- Root 6.02 to 6.12
- Python 2.7 and 3.7
- Mathematica
- Matlab
- Geant
- ... And many scientific packages provided by the CISM

In addition, CMS, GRID, NA62 and VIRGO softwares are provided by the cvmfs system

#### Software modules

To get the list of software versions use:

module avail

You can then load the version you need with:

module load my software/my version

To use CP3 modules in your SLURM jobs, you need to do

module load cp3

before loading other modules. You can also load the modules before sending the jobs.

#### Job management

SLURM is the job management system for our cluster

The cluster has the following partitions:

- cp3 (3500 slots) : main partition, max duration 5 days
- Def (1000 slots):
	- shared with the rest of UCLouvain
	- lower priority
- gpu: use the powerful V100 CISM gpus

In addition, 200 cores of the CP3 partition are accessible only to jobs shorter than 8 hours.

#### **Recommendations**

The ideal job:

- lasts a few hours
- uses < 3GB of memory per slot
- only writes to the local filesystem during run
- has been tested in smaller scale

(We know it's not always possible)

- To get the best possible experience, remember to set:
	- $\circ$  memory per job with  $-\overline{m}$ em-per-cpu
	- $\circ$  job max duration with  $-\tau$  ime

# Disk monitoring

#### Disk usage monitoring:  $CP3 \rightarrow$  computing  $\rightarrow$  my disk usage

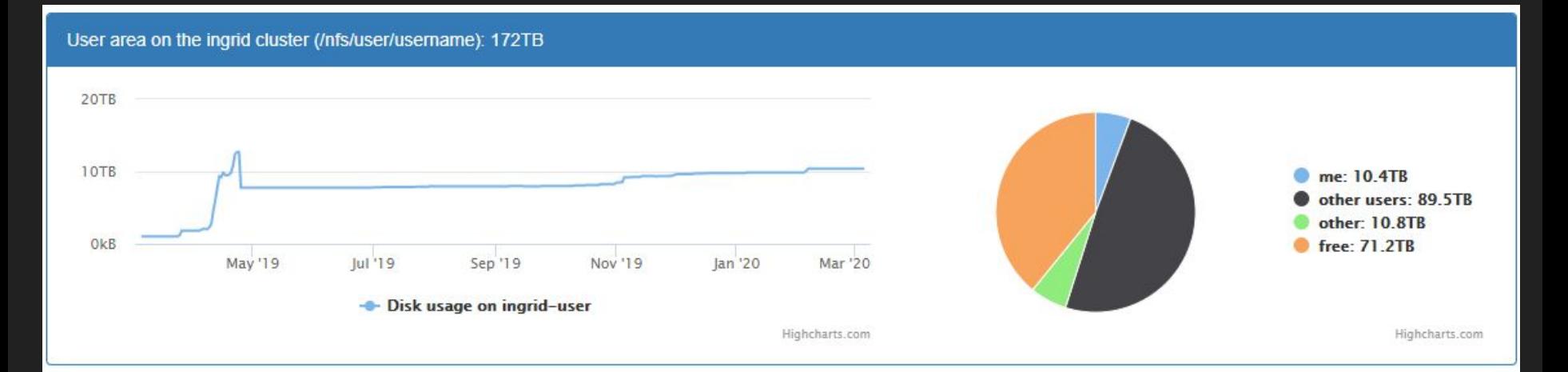

If you are in the top ten for some space, you should get email reminders twice a month.

#### CP3 SLURM utils

A package to help manage your slurm jobs. Load it with:

module load slurm/slurm\_utils

You can get a template config file including documentation:

slurm submit --get-config-template

Submitting:

slurm submit -s config file

Resubmitting failed jobs:

slurm resubmit -j array id -t FAILED

#### SLURM Cheatsheet

squeue: see the jobs in queue

- $\bullet$  all cp3 jobs: squeue  $-I$  -p cp3
- running/pending: squeue -l -t R/PD -u username

sinfo: cluster status

• occupancy: sinfo -o %C -p cp3, Def

scontrol/sacct: details and management

- job details: scontrol show job xxx
- $\bullet$  finished job details: sacct  $-j$  jobid  $\leftarrow$ -long>
- edit job: scontrol update jobid=xxx time=XXX

#### The end